# A Quick Guide to Enrol for Chartered Banker By Experience Programme

1

### Registration

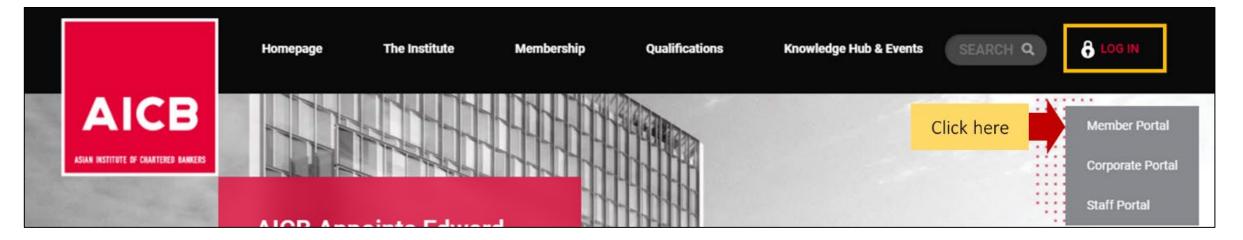

Access the Member Portal via the AICB Website https://www.aicb.org.my/

| AICB<br>Member Portal                                                                                                    |                                                                                                    |
|----------------------------------------------------------------------------------------------------|----------------------------------------------------------------------------------------------------|
| NRIC / AICB Membership Number         Enter your NRIC / Membership Number         Password         Enter your password         Enter your password | Not a member yet? Apply Now<br>Upon becoming a member, individuals will gain access to a nge of<br>benefits and qualifications offered by AICB. |
| Remember my login       Clear       Sign In                                                                                                    | Enquiries         Kindly contact AICB's Member Services         email us at enquiries@aicb.org.my                                               |

## Registration

| ACCE DI CAMITERE DAMERS | <b>REGISTRATION</b><br>Sign up by entering the information below             |                                                            |
|-------------------------|------------------------------------------------------------------------------|------------------------------------------------------------|
| Salutation *            | First Name *                                                                 | Last Name *                                                |
| Nationality *           |                                                                              | Country of Residence *                                     |
| MALAYSIAN (MY)          | •                                                                            | MALAYSIA                                                   |
|                         | assport No. (For Non-Malaysian) *<br>I '-', EG: 770707075777) / PASSPORT NO. | Date of Birth • DD-MM-YYYY Complete all fields             |
| Email *                 |                                                                              | Confirm Email *                                            |
| example@domain.com      |                                                                              | example@domain.com                                         |
| Mobile Country Code *   | Mobile Phone * Contact No                                                    | +                                                          |
| Password *<br>Password  |                                                                              | Confirm Pa                                                 |
| Application Type *      | 3                                                                            | Select for Application Type<br>"MEMBERSHIP & QUALIFICATION |
| Submit                  | Click "Submit"                                                               |                                                            |

Dear [Salutation] [Name]

Greetings from the Asian Institute of Chartered Bankers.

We are pleased to inform you that your profile has been successully created.

Please use the following login credentials:

Username: [NRIC/Passport] Password: Please use the password you have set during the registration.

For assistance, please contact our Member Services team at 1300 88 6833 or email your enquiries to enquiries@aicb.org.my.

Thank you.

Regards, ASIAN INSTITUTE OF CHARTERED BANKERS (35880-P) Level 11, NU Tower 2, Jalan Tun Sambanthan, Kuala Lumpur Sentral, 50490 Kuala Lumpur, Malaysia. T (603) 2095 6833 Toll-free 1300 88 6833 W www.aicb.org.my Facebook TheAICB LinkedIn Asian Institute of Chartered Bankers

#### DISCLAIMER:

AICB does not accept legal responsibility for illegal or unauthorised use (including transmission and/or reproduction) of this email which is expressly prohibited.

Notification from AICB

"Profile Successfully Created"

# **Completing the Online Application**

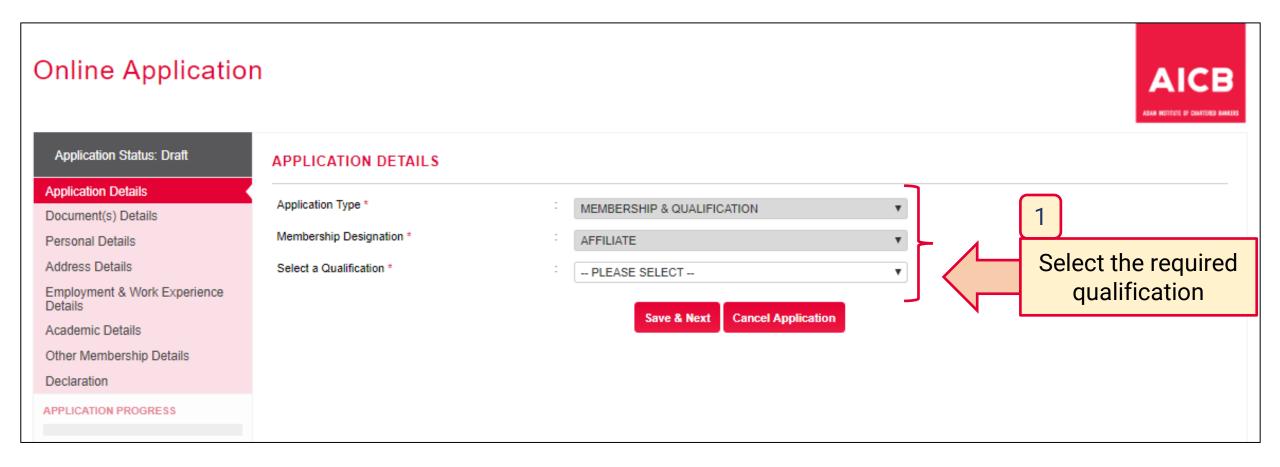

| AFFILIATE 1                                                                                                    |  |  |  |  |  |  |
|----------------------------------------------------------------------------------------------------|--|--|--|--|--|--|
| AFFILIATE ~ 1                                                                                                    |  |  |  |  |  |  |
|                                                                                                    |  |  |  |  |  |  |
| CHARTERED BANKER BY EXPERIENCE (CBBE)                                                                                                    |  |  |  |  |  |  |
|                                                                                                    |  |  |  |  |  |  |
| RECOGNITION OF PRIOR LEARNING / EXPERIENTIAL LE V Complete all fields                                                                                                  |  |  |  |  |  |  |
|                                                                                                    |  |  |  |  |  |  |
|                                                                                                    |  |  |  |  |  |  |
|                                                                                                    |  |  |  |  |  |  |
|                                                                                                    |  |  |  |  |  |  |
| ience (recommended), including ≥ 5 years of relevant banking experience in strategic leadership roles, typically in C-1* positions                                     |  |  |  |  |  |  |
|                                                                                                    |  |  |  |  |  |  |
| area of banking, e.g. retail, commercial / corporate, wholesale, wealth, financial banking, payments, operations, credit, risk, banking                                |  |  |  |  |  |  |
| <ul> <li>experience in a range of topics contained in the self-evaluation outcomes (please click here for a copy of the self-evaluation questionnaire), and</li> </ul> |  |  |  |  |  |  |
|                                                                                                    |  |  |  |  |  |  |
| edit and / or risk functions.                                                                                                    |  |  |  |  |  |  |
| are                                                                                                    |  |  |  |  |  |  |

### Completing the Online Application – Document(s) Details

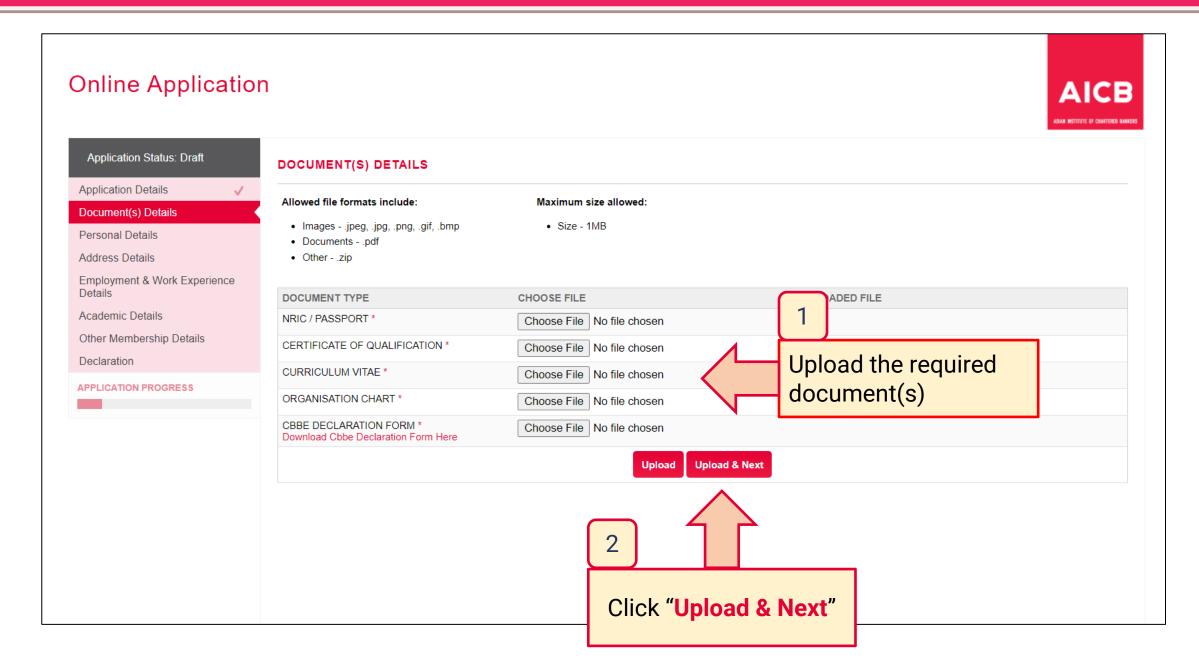

## **Completing the Online Application – Personal Details**

| Application Status: Draft                    | PERSONAL DETAILS          |   |                                         |     |   |                     |
|----------------------------------------------|---------------------------|---|-----------------------------------------|-----|---|---------------------|
| Application Details 🗸                        | Salutation *              | : | MR                                      |     |   |                     |
| Personal Details                             | First Name *              | : | ALI                                     |     |   |                     |
| Address Details                              | Last Name *               | : | BIN MUSA                                |     |   |                     |
| Employment & Work Experience<br>Details      | Full Name *               | : | ALI BIN MUSA                            | n l |   |                     |
| Academic Details<br>Other Membership Details | Primary Email *           | : | alimusa@gmail.com                       |     |   |                     |
| Declaration                                  | Secondary Email           | : | alimusa73@gmail.com                     |     |   |                     |
| APPLICATION PROGRESS                         | NRIC No. / Passport No. * | : | 730303733333                            |     |   | 1                   |
|                                              | Old NRIC No *             | : | A73030303                               |     | } | · )                 |
|                                              | Date of Birth *           | : | 03-03-1973                              |     |   | Complete all fields |
|                                              | Gender *                  | : | MALE     FEMALE                         |     |   | Complete all fields |
|                                              | Race *                    | : | OTHERS V                                |     |   |                     |
|                                              | Country of Residence *    | : | MALAYSIA                                |     |   |                     |
|                                              | Nationality *             | : | MALAYSIAN                               |     |   |                     |
|                                              | Mobile Phone *            | : | MALAYSIA - 6 🔻 1234567890 +601234567890 |     |   |                     |
|                                              | Office Phone              | : | MALAYSIA - 6 🔻 1234567890 +601234567890 |     |   |                     |
|                                              | 2 Phone                   | : | MALAYSIA - 6 ▼ 311223344 +60311223344   |     |   |                     |
|                                              | Click "Save & Next"       |   | Save & Next                             |     | I |                     |

## **Completing the Online Application – Address Details**

| Application Status: Draft                                                         | RESIDENTIAL ADDR             | ESS                                                                                                    | <b>ר</b>             |                                  |                |            |
|-----------------------------------------------------------------------------------|------------------------------|----------------------------------------------------------------------------------------------------|----------------------|----------------------------------|----------------|------------|
| Application Details<br>Document(s) Details<br>Personal Details<br>Address Details | Address Line 1*              | :                                                                                                    |                      |                                  |                |            |
| Employment & Work Experient<br>Details<br>Academic Details                        | State *                      | Please Select                                                                                                    | <b>T</b>             |                                  |                |            |
| Other Membership Details<br>Declaration                                           | City *<br>Postal Code *      | :                                                                                                    | <b>T</b>             |                                  |                |            |
| APPLICATION PROGRESS                                                              | OFFICE ADDRESS               |                                                                                                    |                      | 1                                |                |            |
|                                                                                   | Address Line 1 *             | :                                                                                                    |                      |                                  | · · · · ·      |            |
|                                                                                   | Address Line 2<br>Country *  | : - Please Select                                                                                                    | ▼                    | Provide all add<br>1. Residentia |                |            |
|                                                                                   | State *                      | Please Select                                                                                                    |                      | 2. Office Add                    |                |            |
|                                                                                   | City *<br>Postal Code *      | :                                                                                                    | <b>T</b>             |                                  | Correspondence | Address    |
|                                                                                   | PREFERRED CORRE              | SPONDENCE ADDRESS                                                                                                    |                      | o. Therefield e                  |                | / laar coo |
|                                                                                   | Otherwise you may tick the t | rrespondence address if it is different from the residential<br>box below to replicate the residential or office address.<br>al Address 💿 Same as the Office Address | l or office address. |                                  |                |            |
|                                                                                   | Address Line 1 *             | :                                                                                                    |                      |                                  |                |            |
| _                                                                                 | Address Line 2               | :                                                                                                    |                      |                                  |                |            |
|                                                                                   | Country *                    | : Please Select                                                                                                    | •                    |                                  |                |            |
|                                                                                   | State *                      | Please Select                                                                                                    | •                    |                                  |                |            |

### **Completing the Online Application – Employment & Work Experience Details**

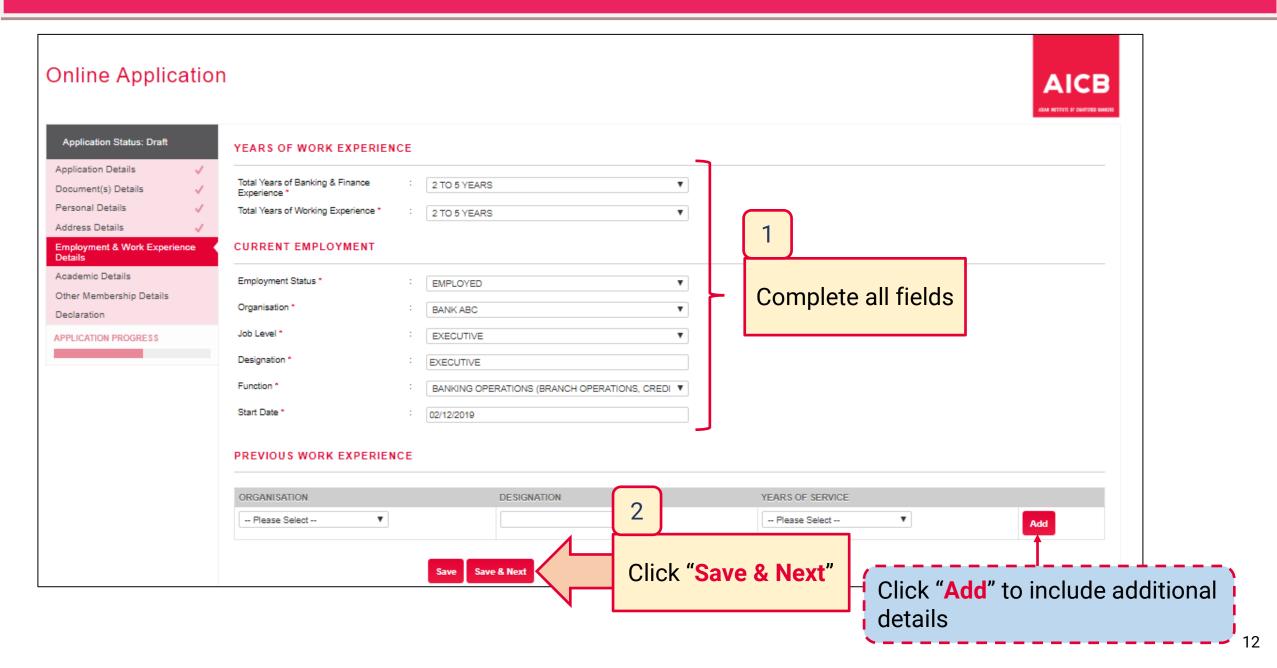

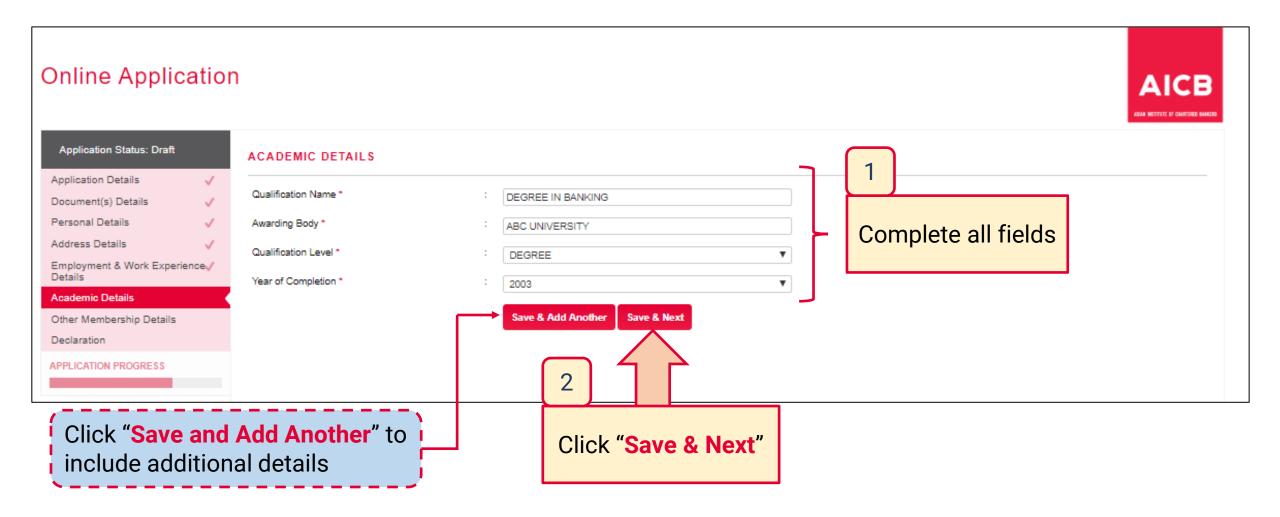

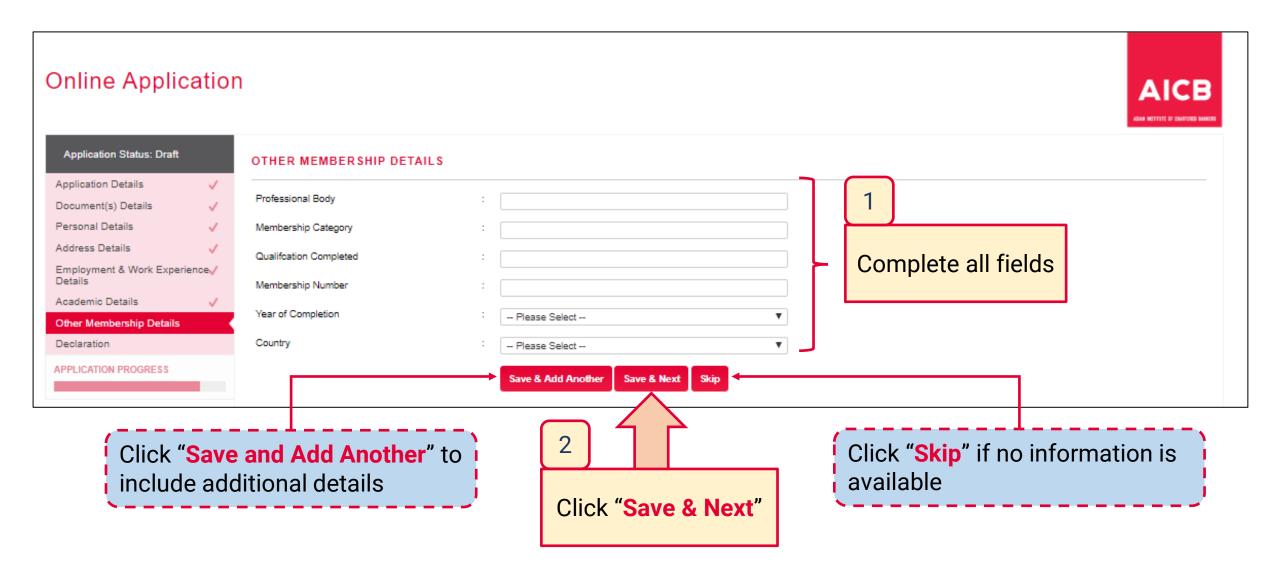

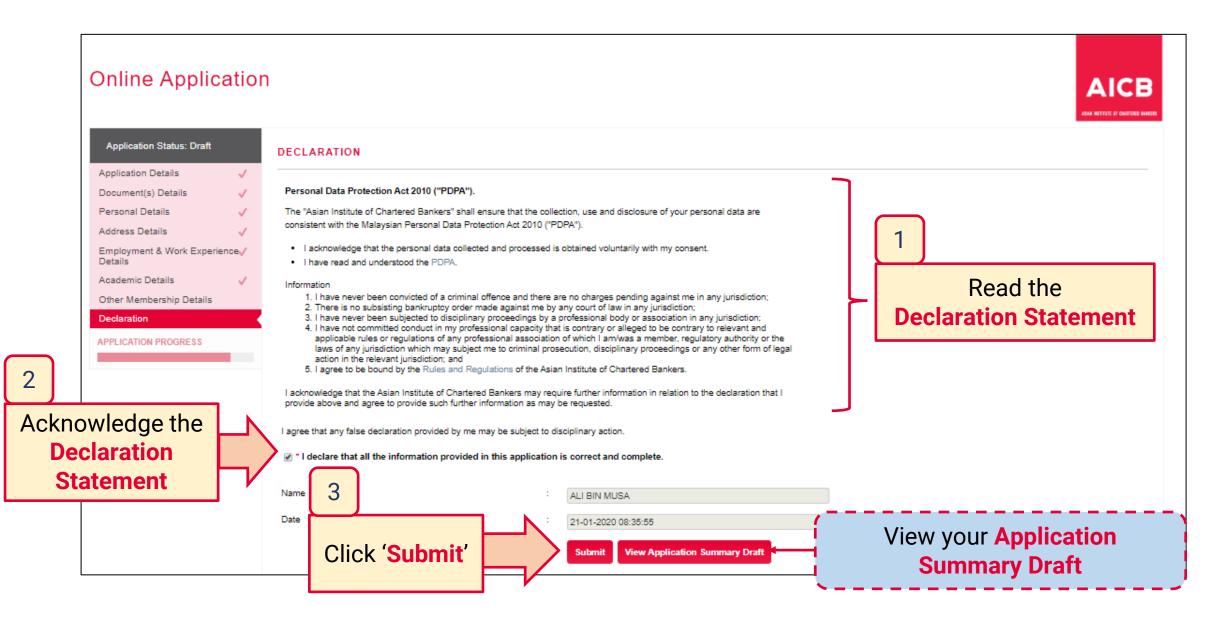

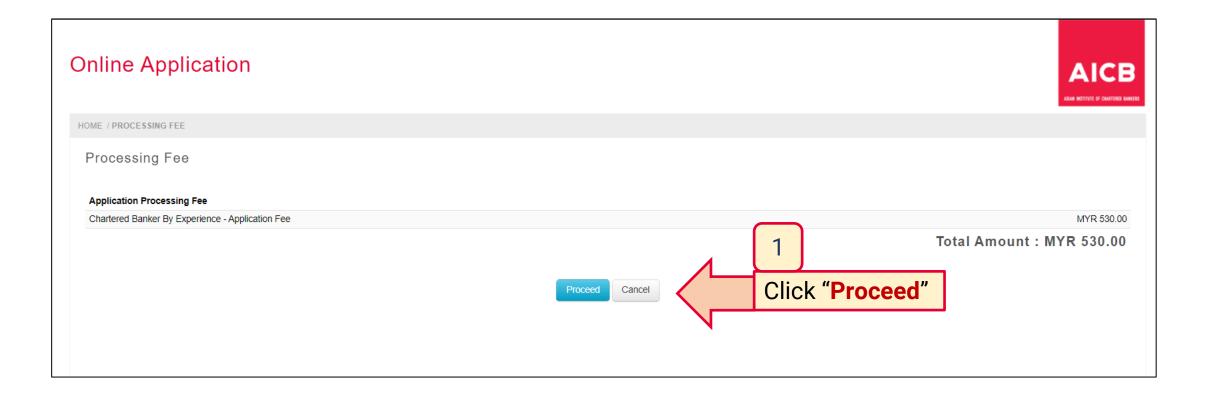

| Online Application                                       |                 |                                        |
|----------------------------------------------------------|-----------------|----------------------------------------|
| HOME / PROCESSING FEE / PROCEED PAYMENT                  |                 |                                        |
| Payment                                                  |                 |                                        |
| Proforma Invoice No : PIN230300063                       |                 |                                        |
| CHARTERED BANKER BY EXPERIENCE - Application Fee         |                 | MYR 500.00                             |
| Sub Total (Excluding SST)                                |                 | MYR 500.00                             |
| Tax @ 6% on MYR 500.00                                   |                 | MYR 30.00                              |
| Sub Total (Inclusive of SST) Payment Mode Bank Sponsored | 1<br>Select the | MYR 530.00<br>Net Amount<br>MYR 530.00 |
| Self Sponsored (Online Payment)                          | payment mode    | MYR 530.00                             |
|                                                          | Pay Cancel      |                                        |
|                                                          |                 |                                        |
|                                                          | 2 Click "Pay"   |                                        |

#### Dear [Salutation] [Name]

Thank you for your AFFILIATE membership and qualification application.

Your application is currently being reviewed and you will be notified of your application status within 10 business days.

For further assistance, please contact our Member Services team at 1300-88-6833 or email enguiries@aicb.org.my.

Thank you.

Sincerely,

#### Member Services

#### ASIAN INSTITUTE OF CHARTERED BANKERS 197701004872 (35880-P)

Level 11 & 12, Bangunan AICB,

10 Jalan Dato' Onn,

50480 Wilayah Persekutuan Kuala Lumpur

Malaysia

T (603) 2095 6833

T (603) 2727 1857

Toll-free 1300 88 6833

W www.aicb.org.my

Facebook THEAICB

LinkedIn ASIAN INSTITUTE OF CHARTERED BANKERS

#### DISCLAIMER:

AICB does not accept legal responsibility for illegal or unauthorised use (including transmission and/or reproduction) of this email which is expressly prohibited.

Notification from AICB upon bank sponsorship approval / successful payment

### "Application Submission"

#### Dear [Salutation] [Name]

Your application above has been reviewed.

Following is the status of the application for your further action:

|                        | -   |                                                                                                    |  |  |
|------------------------|-----|----------------------------------------------------------------------------------------------------|--|--|
| Submission Date        | 9.3 | 12-05-2023                                                                                                    |  |  |
| Type of Application    |     | Membership & Qualification                                                                                                    |  |  |
| Membership Designation |     | AFFILIATE                                                                                                    |  |  |
| Qualification          | -   | CHARTERED BANKER BY EXPERIENCE                                                                                                    |  |  |
| Status                 |     | Approved.<br>Please click <u>here</u> to proceed with your payment and complete the<br>membership admission and module enrolment process.<br>(Note: Learning materials will be made available upon receipt of<br>payment.) |  |  |

For further assistance, please contact our Member Services team at 1300-88-6833 or email enquiries@aicb.org.my.

Thank you.

Since rely,

#### Member Services

ASIAN INSTITUTE OF CHARTERED BANKERS (97701004872 (35880-P) Level 11 & 12, Bangunan AICS, 10 Jalan Dato' Onn, 50480 Wilayah Persekutuan Kuala Lumpur Malaysia T (803) 2602 8833 Toll-free 1300 & 6833 W www.alcb.org.my Facebook THEAICB

Linkedin ASIAN INSTITUTE OF CHARTERED BANKERS

#### DISCLAIMER:

AICB does not accept legal responsibility for illegal or unauthorised use (including transmission and/or reproduction) of this email which is expressly prohibited.

### Notification from AICB

### "Application Status"

| Confirmation Items      |                                                          |                                                       |                     |                                                                                                    |  |  |  |
|-------------------------|----------------------------------------------------------|-------------------------------------------------------|---------------------|----------------------------------------------------------------------------------------------------|--|--|--|
| APPLICATION TYPE        | Membership & Qualification                               |                                                       |                     |                                                                                                    |  |  |  |
| MEMBERSHIP CATEGORY     | Affiliate                                                |                                                       |                     |                                                                                                    |  |  |  |
| MEMBERSHIP EXPIRY DATE  | 31-12-2023                                               |                                                       |                     |                                                                                                    |  |  |  |
| MODULES                 | Chartered Banker By Experience                           |                                                       |                     |                                                                                                    |  |  |  |
| MODOLES                 | Qualification Requirements                               |                                                       |                     |                                                                                                    |  |  |  |
|                         | MODULE TYPE                                              | COMPULSORY                                            | MINIMUM PAPERS      | ;                                                                                                    |  |  |  |
|                         | Core                                                     | Yes                                                   | 1                   |                                                                                                    |  |  |  |
|                         | MODULE                                                   | TYPE DATE START - DATE END<br>@LOCATION [AVAILABLE SE | ITA                 |                                                                                                    |  |  |  |
| lect module<br>register | CBBEV2M - CHARTERED<br>BANKER BY EXPERIENCE<br>(CBBEV2M) | CORE Not applicable.                                  | -<br>Not Applicable | The assessment registration will be<br>confirmed once payment has been made<br>OR the sponsorship request has been<br>approved |  |  |  |

| ME / CONFIRMATION ITEMS / PAYMENT DETAILS                        |                        |        |
|------------------------------------------------------------------|------------------------|--------|
| Payment Details                                                  |                        |        |
| AFFILIATE - MEMBERSHIP ANNUAL SUBSCRIPTION FEE (NEW)-2023        | MYR                    | 60.    |
| CBBEV2M-CHARTERED BANKER BY EXPERIENCE (CBBEV2M) - PROGRAMME FEE | MYR                    | 14500. |
| Sub Total (Excluding SST)                                        | MYR                    | 14560. |
| Tax @ 6% on MYR 14500.00                                         | MYR                    | 870.   |
| Sub Total (Inclusive of SST)                                     | MYR                    | 15430. |
|                                                                  | Total Amount : MYR 154 | 30.0   |
| Pr                                                               | ceed Payment Cancel    |        |

| Online Application                                               |                            |
|------------------------------------------------------------------|----------------------------|
| IOME / CONFIRMATION ITEMS / PROCEED PAYMENT                      |                            |
| Payment                                                          |                            |
| Proforma Invoice No : PIN230500534                               |                            |
| AFFILIATE - MEMBERSHIP ANNUAL SUBSCRIPTION FEE (NEW)-2023        | MYR 60.00                  |
| CBBEV2M-CHARTERED BANKER BY EXPERIENCE (CBBEV2M) - PROGRAMME FEE | MYR 14500.00               |
| Sub Total (Excluding SST)                                        | MYR 14560.00               |
| Tax @ 6% on MYR 14500.00                                         | MYR 870.00                 |
| Sub Total (Inclusive of SST)                                     | MYR 15430.00<br>Net Amount |
| Payment Mode       O     Bank Sponsored   Select the             | MYR 15430.00               |
| O     Self Sponsored (Online Payment)                            | MYR 15430.00               |
| Pay Cancel<br>2 Click "Pay"                                      |                            |

#### Membership Number: XXXXXX

Dear [Salutation] [Name]

We are pleased to welcome you as an AFFILIATE member of the Institute and confirm that you have been enrolled for the CHARTERED BANKER BY EXPERIENCE qualification. Your membership number is stated above.

Please visit the Member Portal to log in to your personal home page. You may also refer to the Member Portal Guide to help you navigate through the Portal

\*\*\*

As a nAICB member, you must comply with the Institute's Constitutions, Bye-Laws, Code of Professional Conduct is available for download from our website at https://www.aicb.org.my/membership/membership/me

#### Get More from Your Membership

You are now part of a community of committed banking professionals and, as a member, you can access AICB's quality resources and benefits that will help you enhance your competence and professionalism throughout your banking career, which include:

- Professional designations and designatory letters upon attaining higher levels of membership.
   Gain increased credibility and recognition for your qualifications and commitment to continuing professional development.
- AICB's Code of Professional Conduct which all members are committed to upholding.
   Greater public recognition for your personal commitment to professionalism and contribution to strengthening public trust.
- Trusted and up-to-date information resources such as Banking Insight publication which features contemporary articles on current trends in the global banking industry, with a special focus on Asia.
- Keep abreast with latest global developments in banking to support your interactions with colleagues and customers.
- Online CPD resources which provide a variety of e-learning and online materials including webinars, case studies and videos for professional development.
   Maintain your professional expertise by gaining greater knowledge to further develop your skills in your career.
- Discounted member rates on the Institute's events and other valuable resources.
   Enjoy the value of your membership subscription.

For further assistance, please contact our Member Services team at 1300-88-6833 or email enguiries@aicb.org.my.

Thank you.

Sincerely,

#### Member Services

A SIAN IN STITUTE OF CHARTERED BANKERS 197701004872 (35880 P) Level 11 & 12. Bangunan AICS. 10 Jalan Dato' Onn, 50480 Wilayah Persekutuan Kuala Lumpur Malays:a T (603) 2602 6833 Toll-free 1300 88 6833 W www.acb.org.my Facebook THEAICB LinkedIn ASIAN INSTITUTE OF CHARTERED BANKERS Notification from AICB upon bank sponsorship approval / successful payment

"Welcome to AICB"

| MEMBERSHIP                     |                        |           |                         |                 |                      |        |                                 |
|--------------------------------|------------------------|-----------|-------------------------|-----------------|----------------------|--------|---------------------------------|
| Membership No.                 | Membership Designation | Status    | Join Date               | Expiry Date     | Previous Expiry Date |        |                                 |
| XXXXXX                         | Affiliate              | Valid     | 12-05-2023              | 31-12-2023      | •                    |        | Membership<br>records displayed |
| QUALIFICATIONS                 |                        |           |                         |                 |                      |        |                                 |
|                                | [                      | Apply for | Qualification! Click he | ere             |                      |        |                                 |
| Qualification Name             | Qualificatio           | on Code   | Time Limit              | Enrollment Date | Expiry Date          | Status | Enrolment records               |
| Chartered Banker By Experience | ce CBBE                |           | 12 (Months)             | 12-05-2023      | 12-05-2024           | Active | displayed                       |
|                                |                        |           |                         |                 |                      |        |                                 |

### **Qualification Enrolment – Welcome Email from CBI**

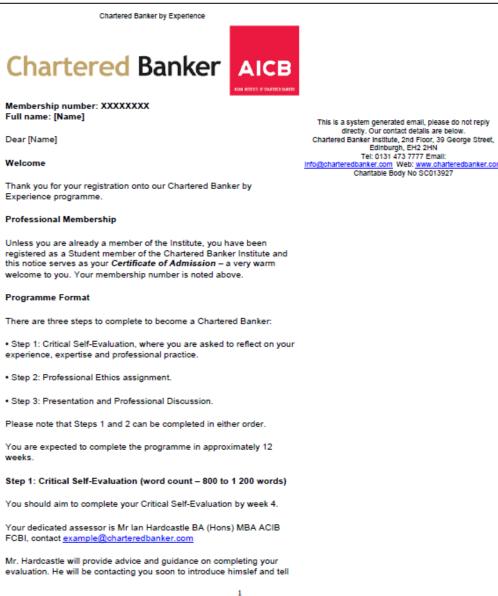

Notification from CBI within 2 weeks from the date of enrolment

"Welcome to the Chartered Banker by Experience programme" (page 1)

Read the **full welcome email** to proceed further

### **Qualification Enrolment – Welcome Email from CBI**

#### Chartered Banker by Experience

you more about his role. Please ensure that you fully read the programme guidance, avaiable within the members' area of our website, as soon as possible, to gain the most benefit from this initial contact.

Step 2: Professional Ethics Assignment (word count - 3 000 words)

You should aim to complete your Professional Ethics assignment by week 8.

A copy of the Institute's Professionalism & Ethics study material, and access to our wide range of online resources, including the Institute's Ethics, Culture and Conduct Toolkit, to help you complete the Professional Ethics assignment are available within the members' area of our website.

You will need to submit your Critical Self-Evaluation and your Professional Ethics Assignment via the Turnitin assignment submission portal. You will receive a welcome email from this system within three weeks.

Step 3: Presentation & Professional Discussion

You will complete your Presentation & Professional Discussion approximately 3-4 weeks after completing your Critical Self-Evaluation and Professional Ethics assignment, by week 12.

To book your presentation and discussion please contact your assessor. We suggest that you schedule this appointment as soon as possible.

You should set aside at least 3 hours for this meeting.

You will receive confirmation of your assessor's decision within 4 weeks.

#### Accessing 'My Member Area'

Full Instructions relating to the Critical Self-Evaluation, Professional Ethics assignment and Presentation and Professional Discussion are available within the members' area of our website <u>www.charteredbanker.com</u>.

 To access and use the members' section of the website visit <u>https://www.charteredbanker.com/login/forgotten-password.html</u>, enter your email address and click on email replacement password.

2) We recommend that you change your password to something more memorable after your first visit.

3) You will now find yourself on the member home page.

To navigate to the documentation for this course go to

Current modules

· View module (Chartered Banker by Experience)

- There are the 5 tabs a quarter of the way down the page and all of the information is there.

2

Notification from CBI within 2 weeks from the date of enrolment

"Welcome to the Chartered Banker by Experience programme" (page 2)

Learning materials are accessible via CBI Portal

Chartered Banker by Experience You need to go through each tab Online Forum There is an online forum for networking with other students on this programme. In the members' section of the website select LMS from the menu, then select Menu - Discussions. This forum is purely for networking purposes with other candidates - it is not manned. We wish you every success through this programme. Should you require guidance or assistance at any time please do not hesitate to contact our Member Engagement Team via email: info@charteredbanker.com or webchat: www.charteredbanker.com. Yours sincerely, Simon Thompson Chief Executive

Notification from CBI within 2 weeks from the date of enrolment

"Welcome to the Chartered Banker by Experience programme" (page 3)

# **Turnitin Guide for Assignment Submission**

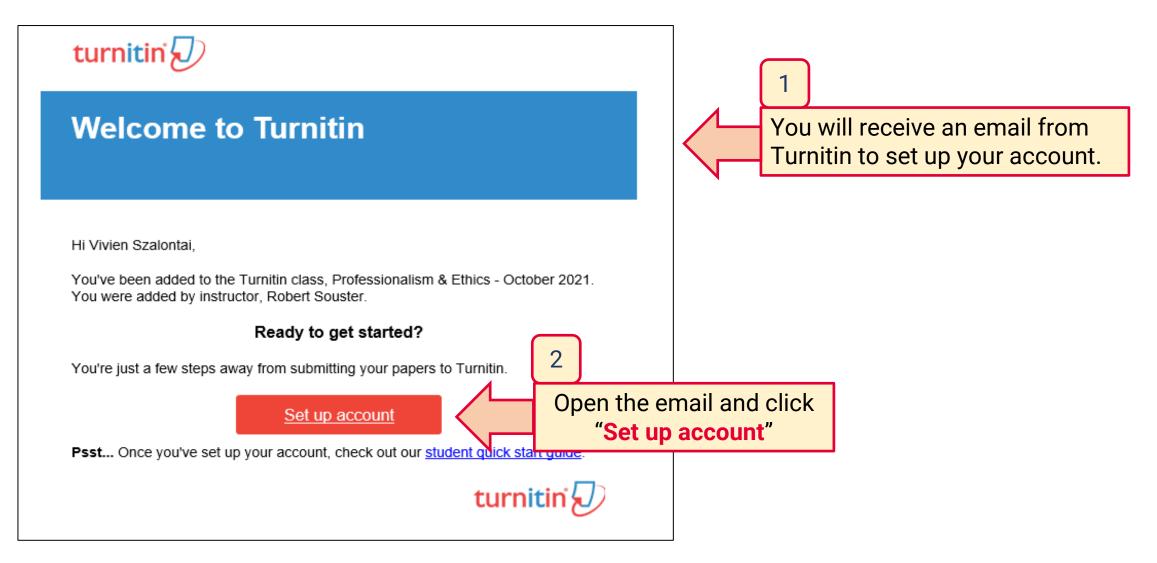

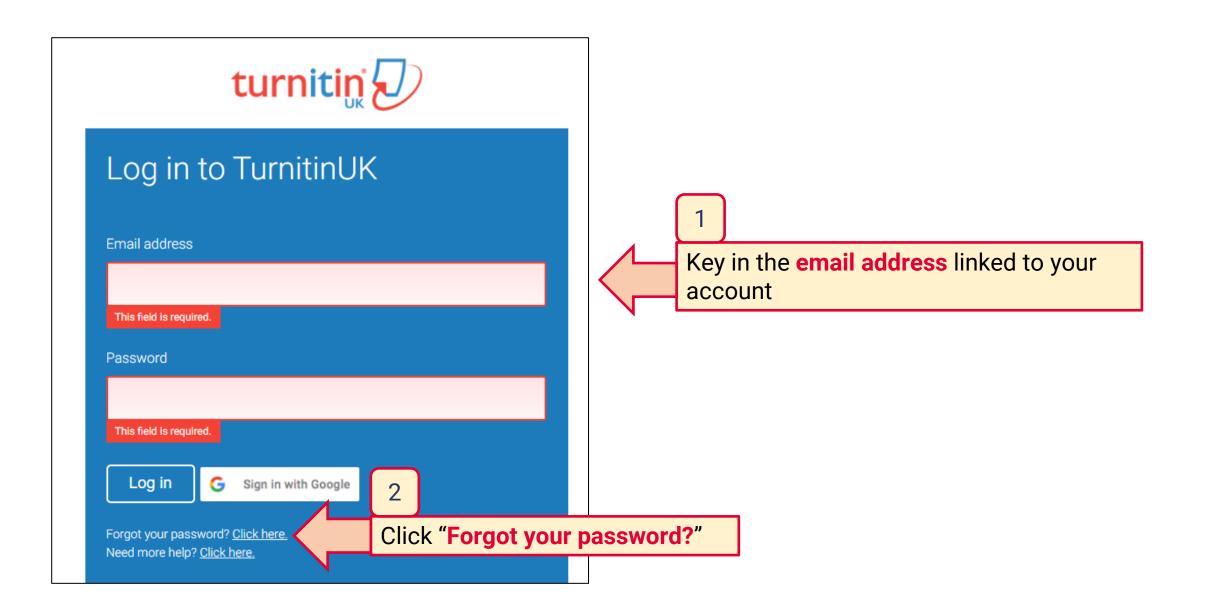

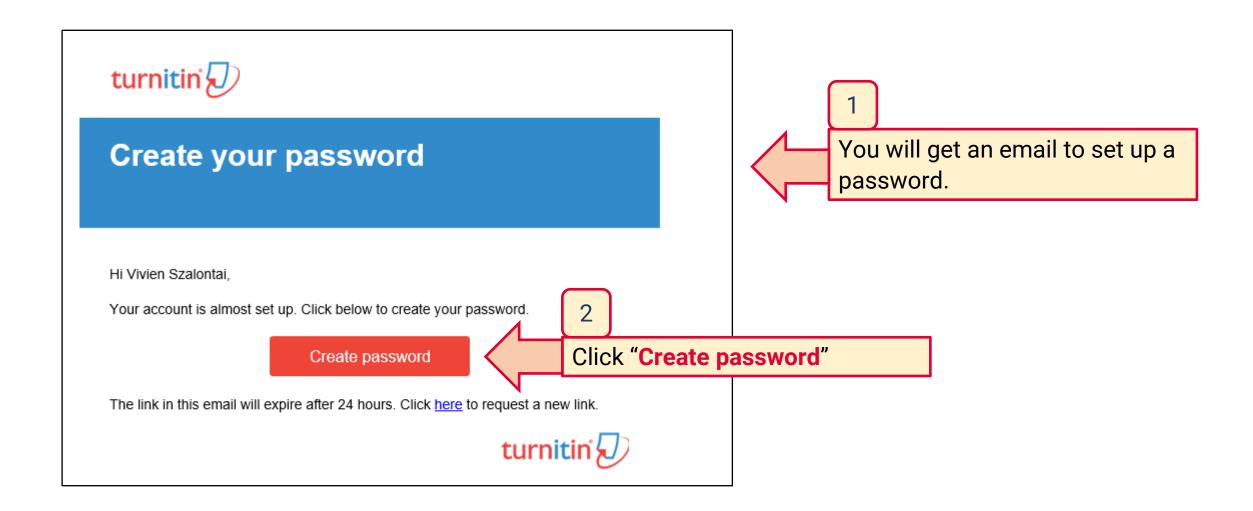

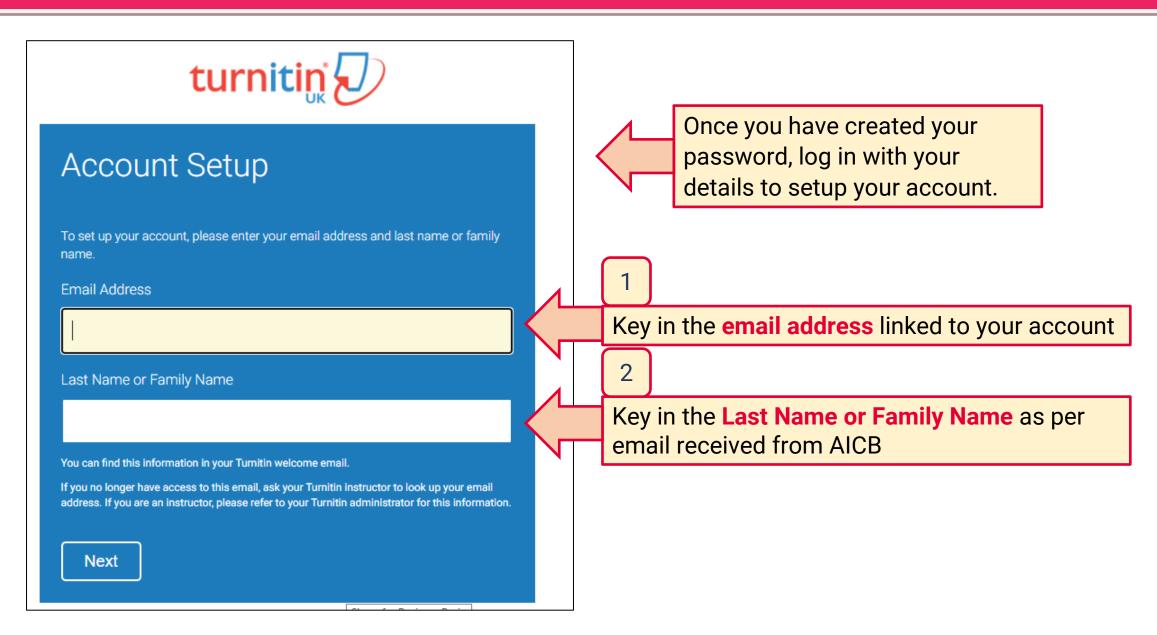

| Welcome to TurnitinUK!                                                                                                    |                                                                                                    |
|----------------------------------------------------------------------------------------------------|----------------------------------------------------------------------------------------------------|
| You have been added as a student to the account Professionalism & Ethics - October 2021.   Before you can get started, we want to confirm your user information and give you the chance to set up your secret question and answer. Please feel free to change any other information as needed.   When you are done, click "next" to continue.   your email •   Please select a secret question.   Question answer •   Syver for bounder Blanc   your first name •   your last name • | 1<br>Complete the required fields and<br>click 'Next' and 'Agree' to<br>complete your registration. |

#### About this page

This is your student homepage. The homepage shows the classes you are enrolled in. To enroll in a new class, click the enroll in a class button. Click a class name to open your class homepage for the class. From your homepage, you can submit a paper. For more information on how to submit, please see our help page.

| Charte   | ered Banker Institute                      |                |        |             |             |           |
|----------|--------------------------------------------|----------------|--------|-------------|-------------|-----------|
| Class ID | Class name                                 | Instructor     | Status | Start Date  | End Date    | Drop clas |
| 4746816  | Professionalism & Ethics - October 2021 (A | Robert Souster | Active | 31-Jul-2020 | 31-Oct-2021 | ŵ         |
|          |                                            |                |        |             |             | _         |
|          | ick on the class name to                   |                |        |             |             |           |
| SU       | ıbmit an assignment.                       |                |        |             |             |           |

|                  | Class Homepage                                                                                                    |            |             |
|------------------|----------------------------------------------------------------------------------------------------|------------|-------------|
|                  | on the "Submit" button to the right of the assignment name. If the Submit buyour first submission to the assignment. To view the paper you have submit<br>ew" button. |            |             |
|                  | Assignment Inbox: Professionalism & Ethics - Octo                                                                                                    | ber 2021   |             |
| Assignment Title | Info                                                                                                    | Similarity | Actions     |
| Draft Assignment | 0                                                                                                    |            | Submit View |
| Final Assignment | ① C                                                                                                    |            | Submit View |
|                  |                                                                                                    |            |             |

Click 'Submit' for either draft or final assignment, depending on which you are looking to submit at that time.

| First name                                                                                          |   |
|----------------------------------------------------------------------------------------------------|---|
| Vivien                                                                                              |   |
| Last name                                                                                           |   |
| Szalontai                                                                                           |   |
| Submission title                                                                                    |   |
| My Assignment                                                                                       |   |
|                                                                                                    |   |
| What can I submit?<br>Choose the file you want to upload to TurnitinUk<br>Choose from this computer | r |
| Choose the file you want to upload to TurnitinUk                                                    |   |

Name your assignment and locate it from your device for upload to Turnitin.

Click 'Submit' at the bottom left corner, then 'Confirm' if you are satisfied and finally 'Return to Assignment list'.

Once you have finished this, you will get an email confirmation that you have successfully submitted your assignment.